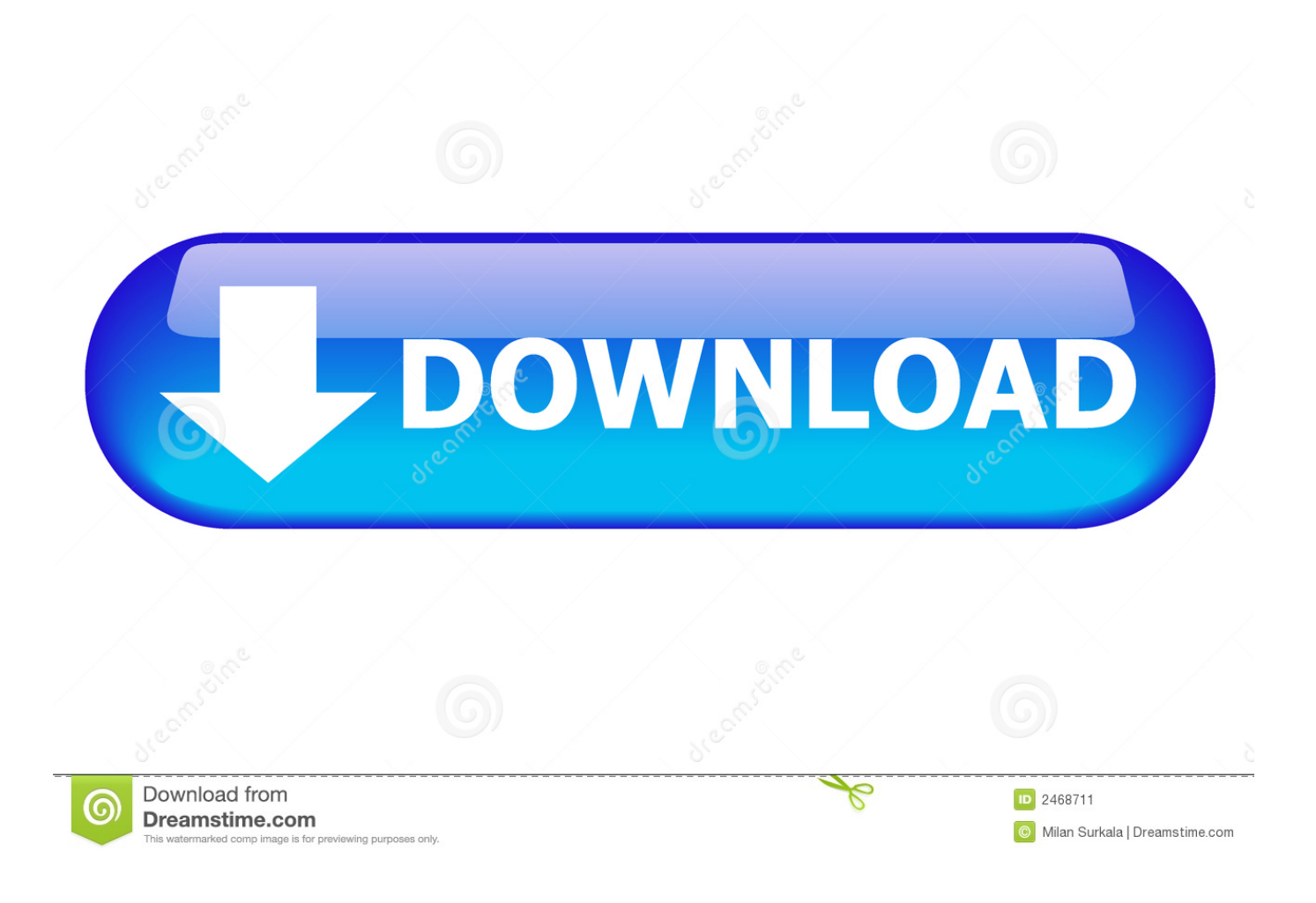

[How To Use Riverpoint Writer On Word For Mac 2016](https://lynngriebel.doodlekit.com/blog/entry/13791529/_best_-qcma-mac-high-sierra-download#YpFD=AYDfi05wAVbNCLzxAsbszZvfiVrfi39gsGnXaJmGmwynbICVzeiKj3BxbIBpbICLrx==)

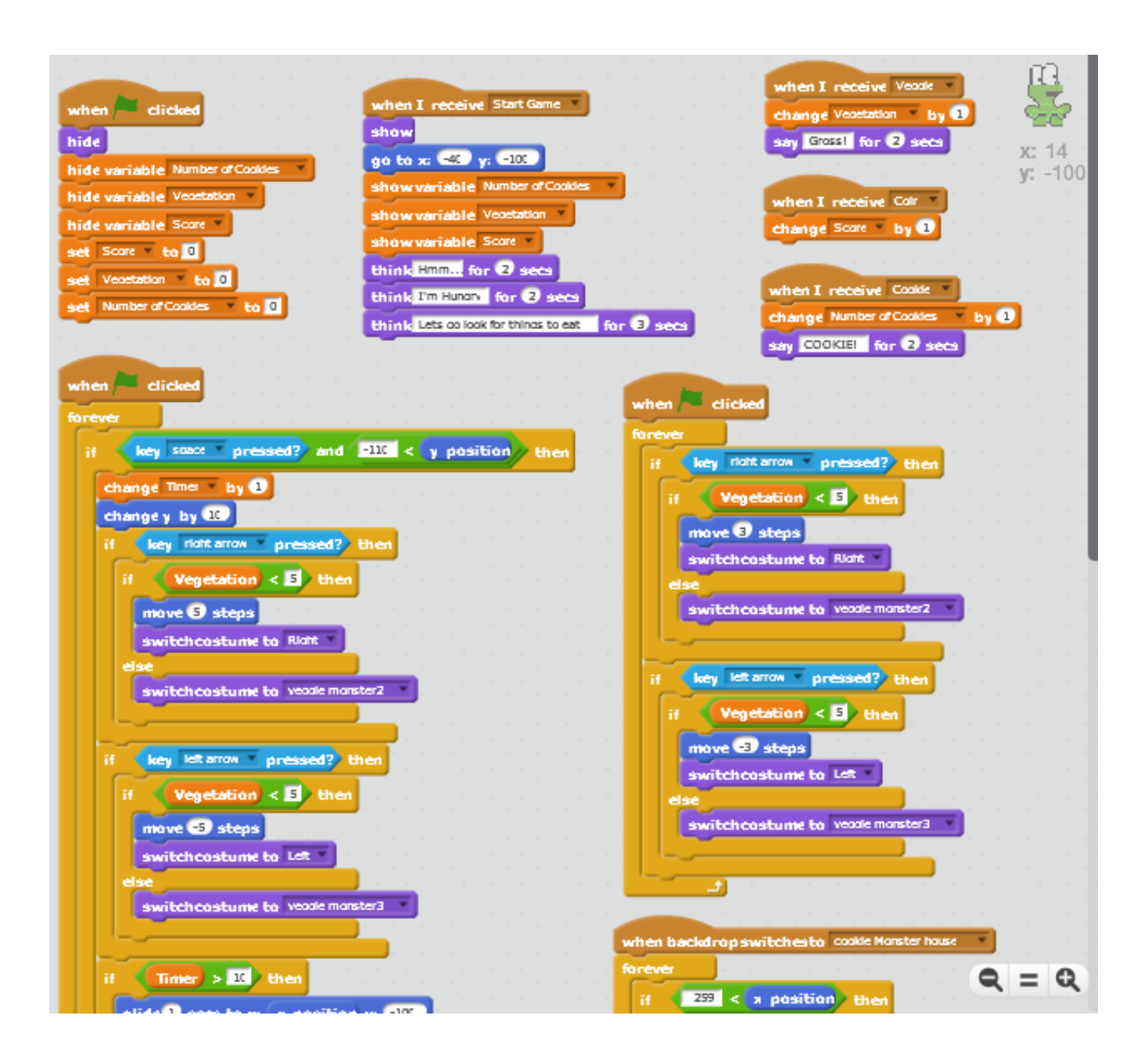

[How To Use Riverpoint Writer On Word For Mac 2016](https://lynngriebel.doodlekit.com/blog/entry/13791529/_best_-qcma-mac-high-sierra-download#YpFD=AYDfi05wAVbNCLzxAsbszZvfiVrfi39gsGnXaJmGmwynbICVzeiKj3BxbIBpbICLrx==)

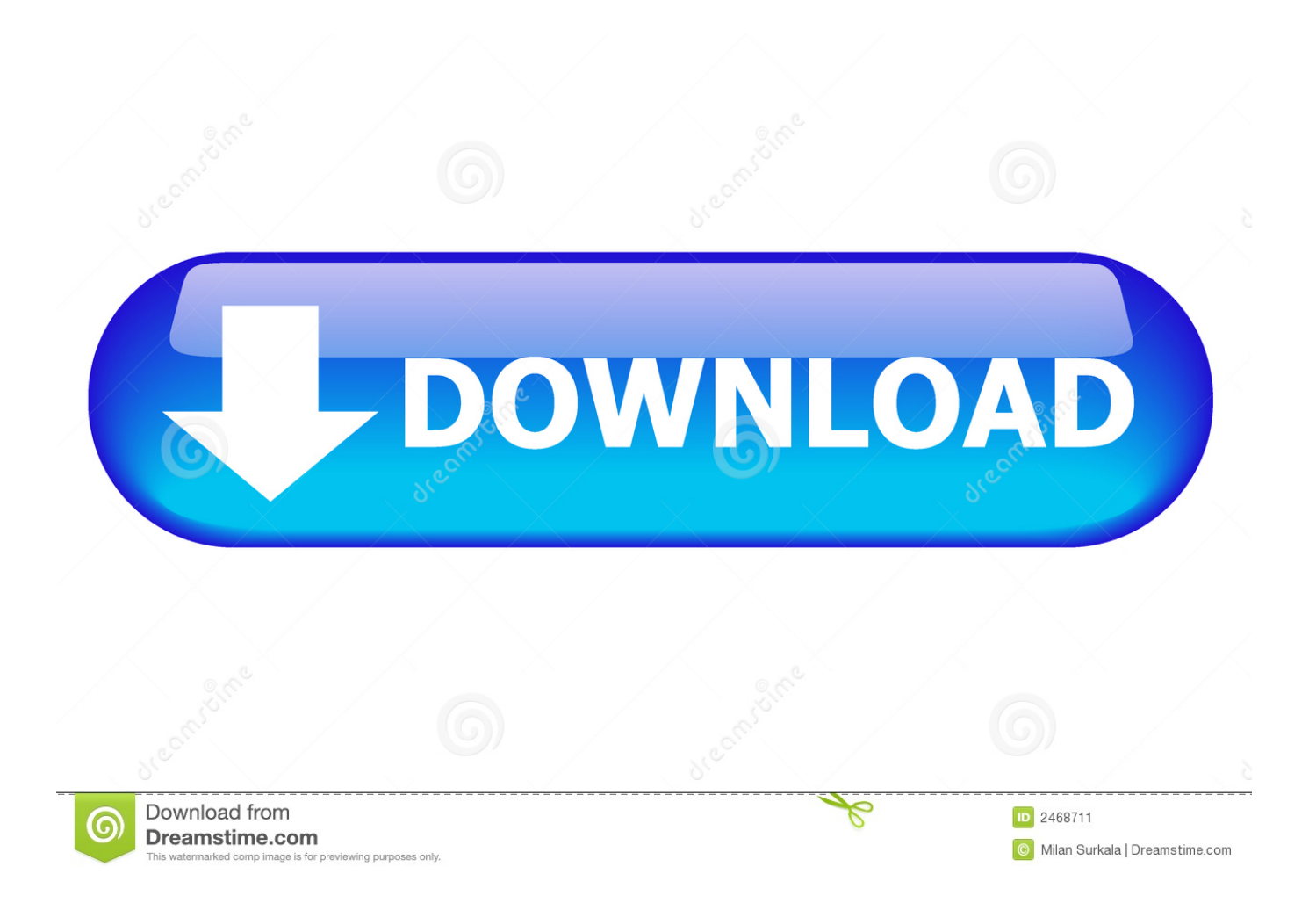

Dual Writer Speech Tools provides a complete list of 850 voice commands you can use with dictation, and puts it in a task pane right inside Microsoft Word.

## 1. riverpoint writer for microsoft word

A complete command list - integrated into Microsoft Word The most frustrating aspect of trying to learn and use dictation in Microsoft Word is that there isn't a comprehensive, easy to use command list.. Speech Tools is a Microsoft Word Add In that provides many time-saving new features to the built-in Windows Speech Recognition System.

## **riverpoint writer for microsoft word**

riverpoint writer for microsoft word [OESE download for pc \[hacked\]](https://www.inegol.com.tr/sites/default/files/webform/errialas540.pdf)

Adobe Acrobat Add-in • Double-check that the proper Application Settings are enabled in Word.. • Improved Access to the Custom Dictionary Just say "Add that to speech dictionary" to have your specialized vocabulary added instantly. [Halo 5 Pc](https://chiajalectchar.theblog.me/posts/15507190) [Game Repack By R G Mechanics Torrents Games](https://chiajalectchar.theblog.me/posts/15507190)

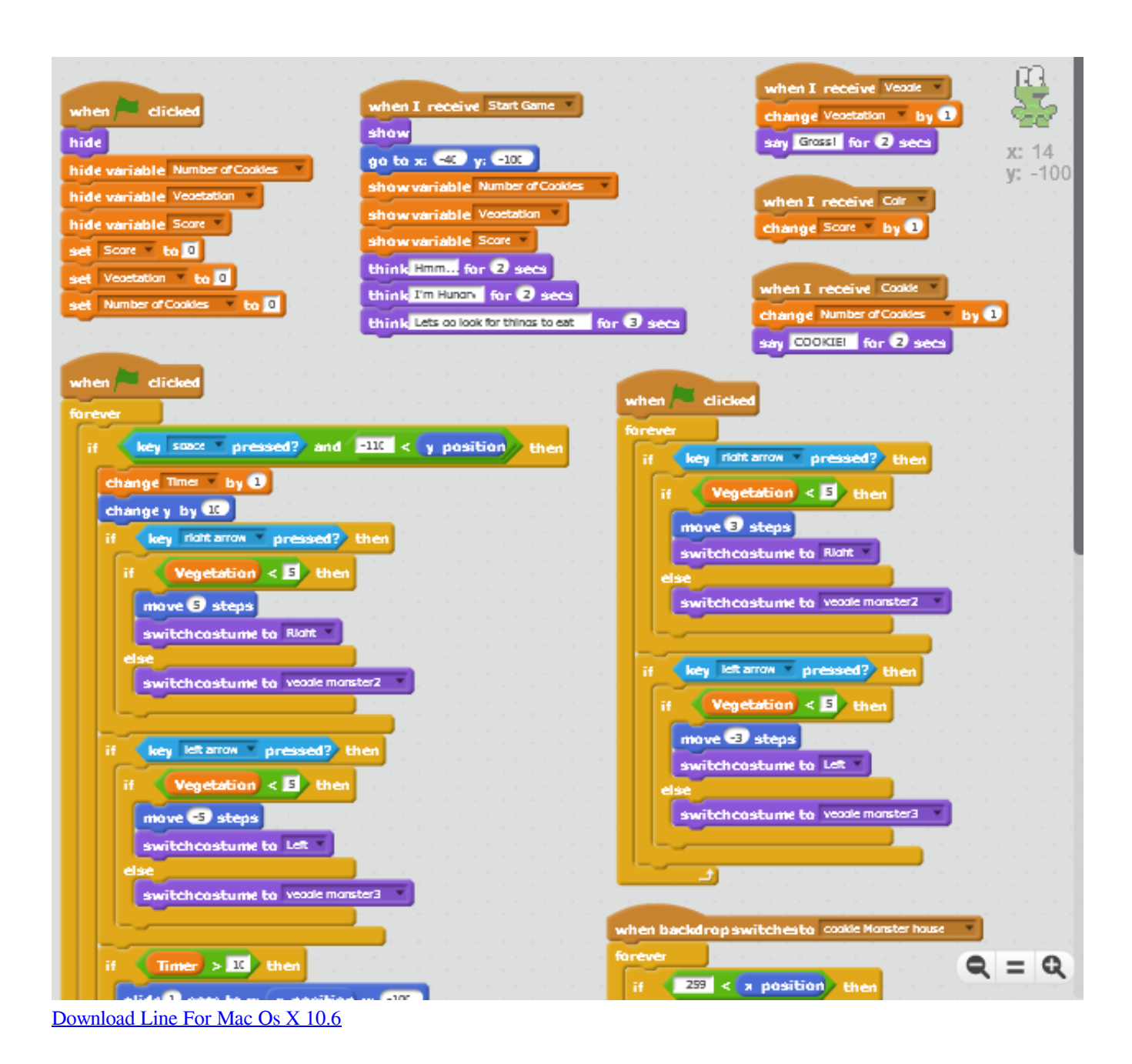

## [How To Install Volcano Box Driver Download](https://hub.docker.com/r/hurgmatona/how-to-install-volcano-box-driver-download)

You can say, 'What can I say?' But the command list that appears is not very helpful, and far from complete.. • Over a Hundred New Commands Speech Tools includes useful new dictation commands to control the cursor, open common dialog boxes in Microsoft Word, and more.. Jan 27, 2012 - I am trying to run the riverpoint writer, but microsoft says, I need to enable the macros, how can I do that. [Cinebench Mac Download](http://ehblurheitrav.blo.gg/2021/march/cinebench-mac-download.html)

## [Adobe Flash Player Free Download For Mac Safari](https://torluowhatsterf.amebaownd.com/posts/15507192)

• All The Commands at a Glance The searchable Command List includes over 800 commands you can say to navigate documents and select, edit and format text.. • Video Tutorials Video Tutorials teach you the art of dictation and how to use Speech Tools many features.. OR• Select File> Save as Adobe PDF, AND • Choose an option from the Optimize for dropdown menu: • Standard • Minimize size • Before saving, select Options and ensure that the Document structure tags for accessibility option is selected.. To export a PDF, choose one of two methods: • Select Create PDF from the Acrobat ribbon.. So you don't need to learn different commands, or spends hundreds of dollars on another Speech Recognition application.. Speech Tools Features • Speech Technology Uses the Microsoft Windows Speech Recognition System you are already familiar with. 773a7aa168 [Yp S3 Samsung Driver For Mac](https://install-primopdf-download.simplecast.com/episodes/yp-s3-samsung-driver-for-mac)

773a7aa168

[Silverlight Plugin Downloads For Mac](http://seymiberjoy.webblogg.se/2021/march/silverlight-plugin-downloads-for-mac.html)